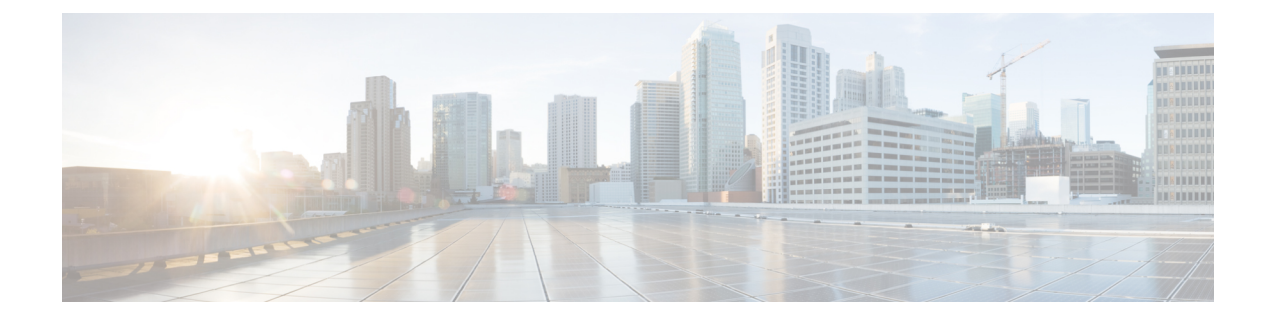

# **Using Pathtrace**

• [Pathtrace,](#page-0-0) on page 1

## <span id="page-0-0"></span>**Pathtrace**

The Pathtrace feature builds on the Traceroute feature to provide information about interfaces, such as ingress and egress interface names and the number of transmitted and received frames and errors, at each hop in the path between 2 devices in a fabric. Pathtrace provides an end-to-end view of the shortest path without the need to connect to individual switches and check the Fabric Shortest Path First (FSPF) topology hop by hop.

Pathtrace is used to trace the path from a switch on which the **pathtrace** command is run, to a destination device or all the devices in a destination domain. The Pathtrace feature works with the Fibre Channel, Fibre Channel over Ethernet (FCoE), and Fibre Channel over IP (FCIP) interfaces. Pathtrace collects information about the available paths within the fabric and provides information for devices along the shortest path. Pathtrace displays the source interface, destination interface, cost, speed, and other statistics when used with the **detail** keyword. The **pathtrace** command can also be used to display the reverse path information (from destination back to the source). If the destination cannot be reached, Pathtrace displays the device on which the connectivity terminated.

The statistics displayed for various types of interfaces are:

- Fibre Channel interface—The statistics are displayed for the associated Fibre Channel interfaces.
- Virtual Fibre Channel (VFC) interface—The statistics are displayed for the associated Ethernet interfaces.
- Fibre Channel port channel—The statistics are displayed for port channels.
- VFC port channel—The statistics are displayed for VFC port channels.
- FCIP interface or FCIP port channel—The statistics are displayed for the FCIP interfaces or FCIP port channels.

### **Guidelines and Limitations for Pathtrace**

- Pathtrace is not supported on Cisco MDS switches that are operating in the Cisco NPV mode.
- Pathtrace does not support interop mode.
- Pathtrace is supported only on Cisco MDS switches and not on other vendor switches.
- Pathtrace does not support virtual domains (Inter-VSAN Routing [IVR] for Pathtrace).
- Pathtrace is not manageable via Simple Network Management Protocol (SNMP).
- Pathtrace supports a maximum of 16 hops without the reverse option, and 8 hops with the reverse option.
- Statistics are displayed only for egress interfaces.
- Statistics for FCIP and FCIP port-channel interfaces are not displayed for devices in the path running Cisco MDS NX-OS Release 6.2(5).

#### **Pathtrace Multipath**

The Pathtrace Multipath feature builds on the Pathtrace feature to collect and display all Equal-Cost Multi-Path (ECMP) paths and statistics between source and destination switches. This feature provides information for all the links between the 2 endpoints to be displayed, including individual equal-cost links of a port channel. This feature can aid in troubleshooting difficult situations, for example, when a single link in a port channel has errors and the remaining do not.

#### **Guidelines and Limitations for Pathtrace Multipath**

- Pathtrace Multipath is not supported on Cisco NPV switches.
- Pathtrace Multipath does not support interop mode.
- Pathtrace Multipath is supported only on Cisco MDS switches and not on other vendor switches.
- Pathtrace Multipath does not support virtual domains (Inter-VSAN Routing [IVR] for Pathtrace Multipath).
- Pathtrace Multipath is not manageable via SNMP.
- Pathtrace Multipath does not have any limitation on the number of hops between the endpoints unlike the Pathtrace feature.
- Pathtrace Multipath is supported on F ports that are connected to Qlogic and Emulex host bus adapters (HBAs).

### **Using Pathtrace or Pathtrace Multipath**

To display per-hop interface information along the paths between 2 devices, run this command:

switch# **pathtrace** {**domain** *id* | **fcid** *id*} **vsan** *id* [[**reverse**] [**detail**] | [**multipath**]]

The following example shows how to trace the path between a switch in which the command is executed and an edge device, using the edge device's FCID:

switch# **pathtrace fcid 0xca016c vsan 2000** The final destination port type is F Port ------------------------------------------------------------------------ Hop Domain In-Port Out-Port Speed Cost Switchname ------------------------------------------------------------------------ 0 111 embedded fc1/6 4G 250 switch1 1 202 fc1/6 fc1/1 2G - switch2 NOTE: The stats are displayed for the egress interface only

The following example shows how to trace both the forward path and the return path between a switch in which the command is executed and an edge device, using the edge device's FCID:

switch# **pathtrace fcid 0xca016c vsan 2000 reverse** The final destination port type is F\_Port ------------------------------------------------------------------------ Hop Domain In-Port Out-Port Speed Cost Switchname ------------------------------------------------------------------------ 0 111 embedded fc1/6 4G 250 switch1 1 202 fc1/6 fc1/1 2G - switch2 2 202 embedded fc1/6 4G 250 switch2 3 111 fc1/6 embedded - - switch1 NOTE: The stats are displayed for the egress interface only

The following example shows how to display detailed information about the interfaces (both the forward path and the return path) between a switch in which the command is executed and an edge device, using the edge device's FCID:

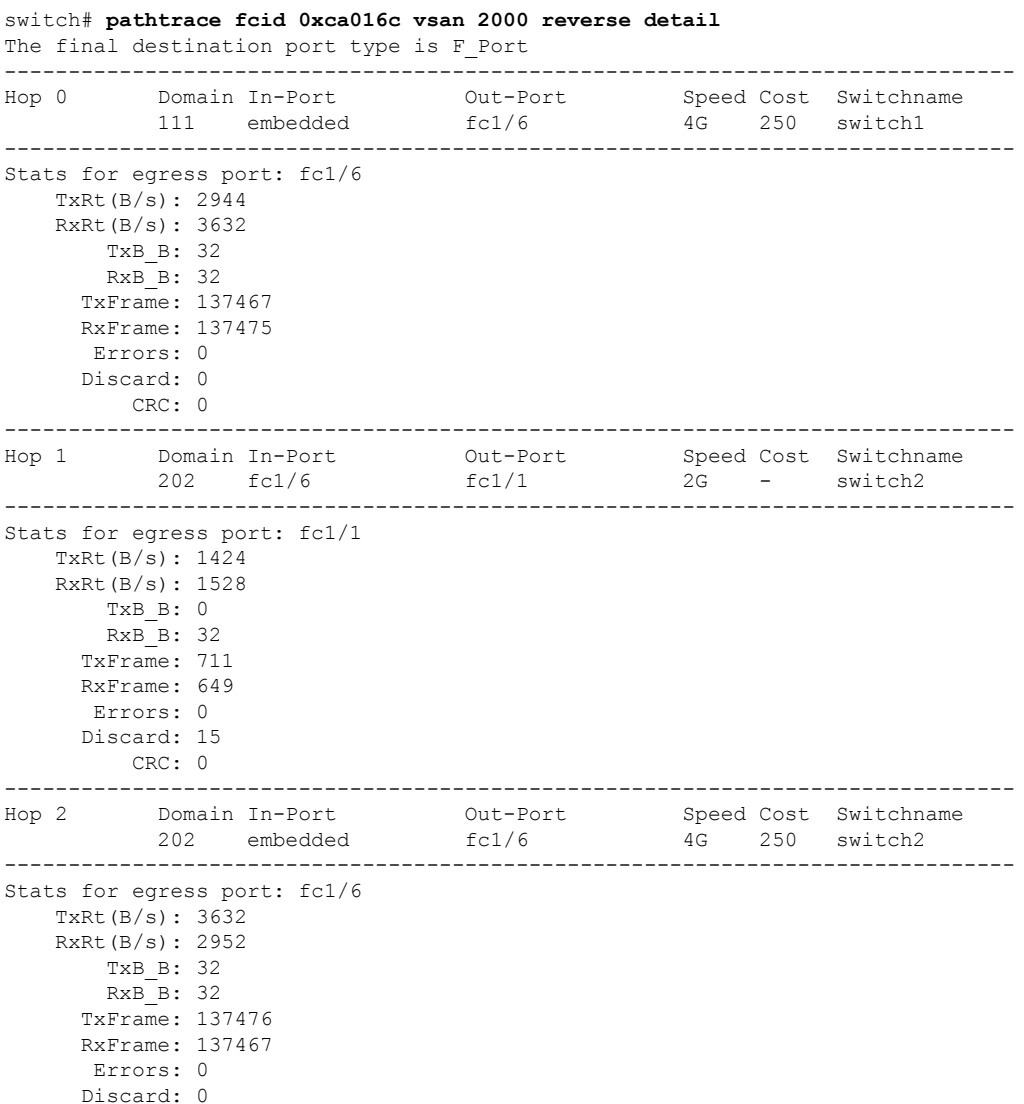

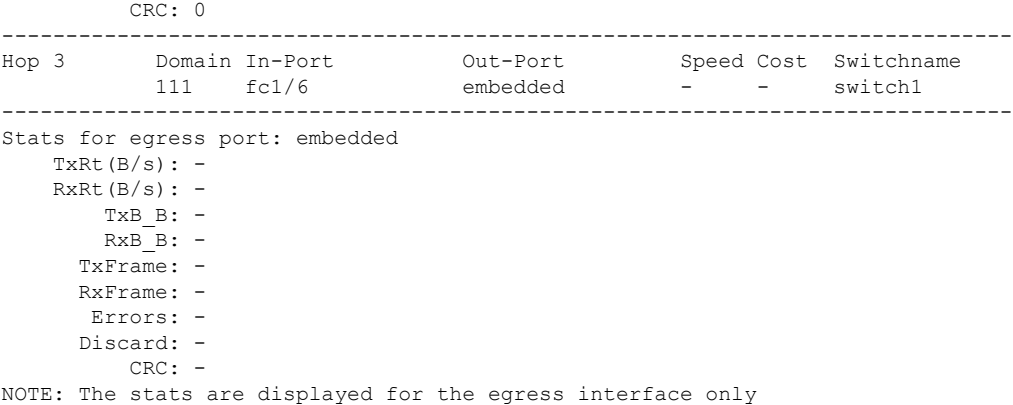

The following example shows how to trace all the links (including equal-cost parallel links) in the paths between all the edge devices in a domain and a switch in which the command is executed:

```
switch# pathtrace domain 238 vsan 1 multipath
***NOTE ***
I - Ingress
E - Egress
M - Member Port-channel
 * - Fport
...................................................
PATH 1 switch1 switch2
Domain 236 235
......................................................
-----------------------------------------------------------------------
HOP 1 switch1(fc1/11)(E)-------(I)(fc1/12)switch2
----------------------------------------------------------------------------------------------------------------------
Interface Spd(G) Tx(B/s) Rx(B/s) TxB2B RxB2B Errors Discards CRC
TxWait(1s/1m/1h/72h) FibDrops ZoneDrops
----------------------------------------------------------------------------------------------------------------------
(E)fc1/11 8.0 84 44 64 64 0 2 0 0%/0%/0%/0%
       - -
(I)fc1/12 8.0 44 84 64 64 0 0 0 0%/0%/0%/0%
     - -
----------------------------------------------------------------------------------------------------------------------
HOP 2 switch2(fc1/3)(E)*End Device
-----------------------------------------------------------------------------------------------------------------------
Interface Spd(G) Tx(B/s) Rx(B/s) TxB2B RxB2B Errors Discards CRC
TxWait(1s/1m/1h/72h) FibDrops ZoneDrops
-----------------------------------------------------------------------------------------------------------------------
(E)fc1/3 4.0 0 0 16 64 0 0 0 0%/0%/0%/0%
                   - -
.......................................................................................................................
PATH 2 switch1 switch2
Domain 236 235
.......................................................................................................................
-----------------------------------------------------------------------------------------------------------------------
HOP 1 switch1(fc1/12)(E)-------(I)(fc1/11)switch2
-----------------------------------------------------------------------------------------------------------------------
Interface Spd(G) Tx(B/s) Rx(B/s) TxB2B RxB2B Errors Discards CRC
TxWait(1s/1m/1h/72h) FibDrops ZoneDrops
----------------------------------------------------------------------------------------------------------------------
(E)fc1/12 8.0 64 180 64 64 0 0 0 0%/0%/0%/0%
       - - - - - - - - - -
(I)fc1/11 8.0 180 64 64 64 0 0 0 0%/0%/0%/0%
       - -
----------------------------------------------------------------------------------------------------------------------
```
 $\mathbf{l}$ 

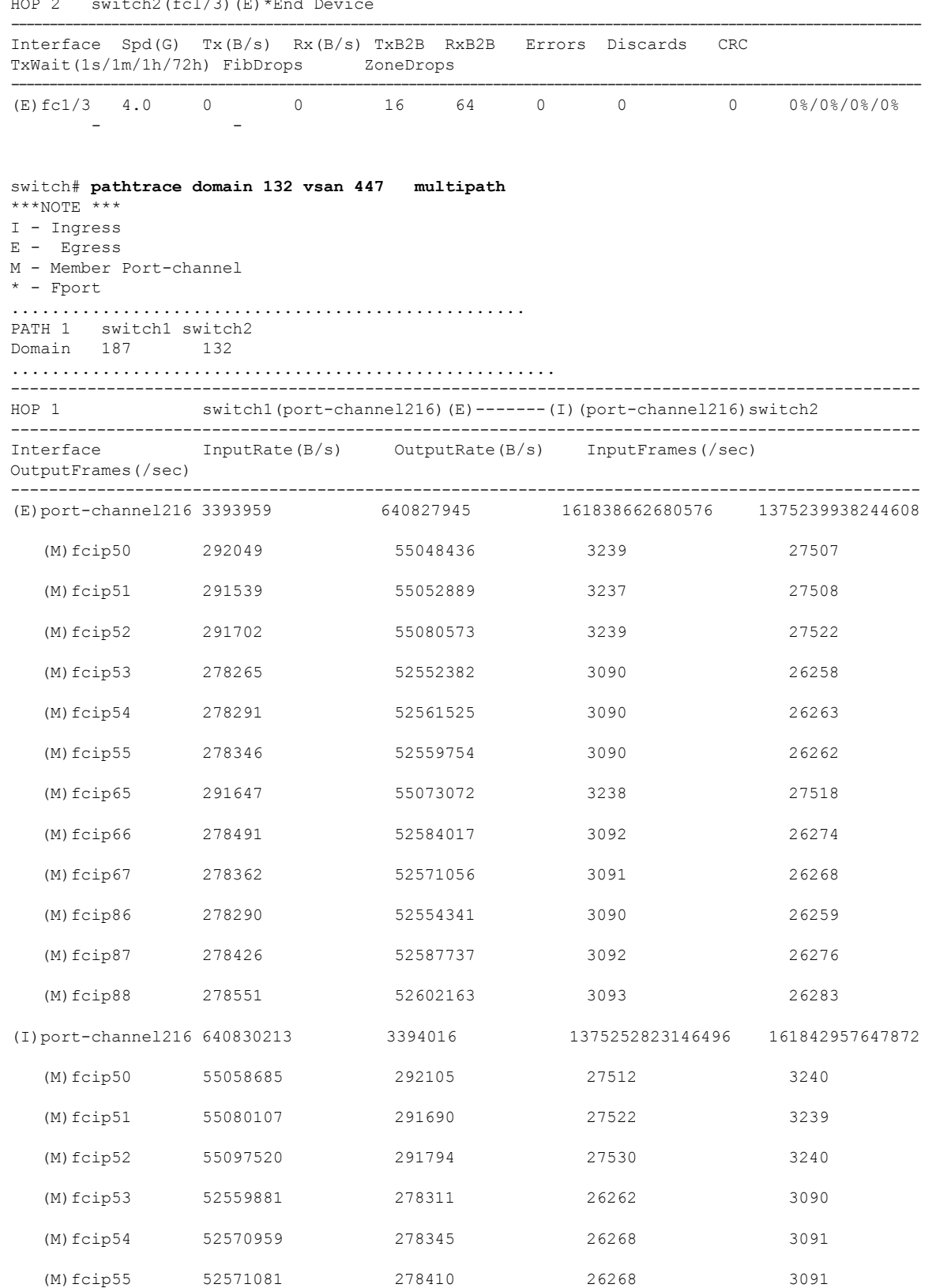

 $\frac{1}{2}$  switch 2(f-1/3)(E)  $\pm$ End

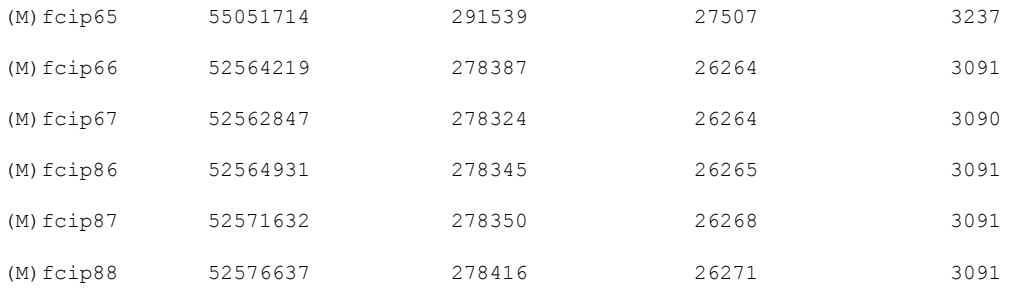

switch# **pathtrace domain 83 vsan 70 multipath** \*\*\*NOTE \*\*\* I - Ingress E - Egress M - Member Port-channel \* - Fport ................................................... PATH 1 switch1 switch2 Domain 144 83 ...................................................... ----------------------------------------------------------------------- HOP 1 switch1(vfc69)(E)-------(I)(vfc69)switch2 --------------------------------------------------------------------------------------- Interface Spd(G) FcoeOut(Oct) FcoeIn(Oct) FcoeOutPkt FcoeInPkt -------------------------------------------------------------------------------------- (E)vfc69 10.0 165604 153648 697 700 (I)vfc69 10.0 153716 166276 701 698

**Note**

• In the output, *embedded* indicates that the respective port is an HBA interface on an edge device.

• Some of the terminologies used in the multipath outputs are defined in the following table:

#### **Table 1: Multipath Terminologies**

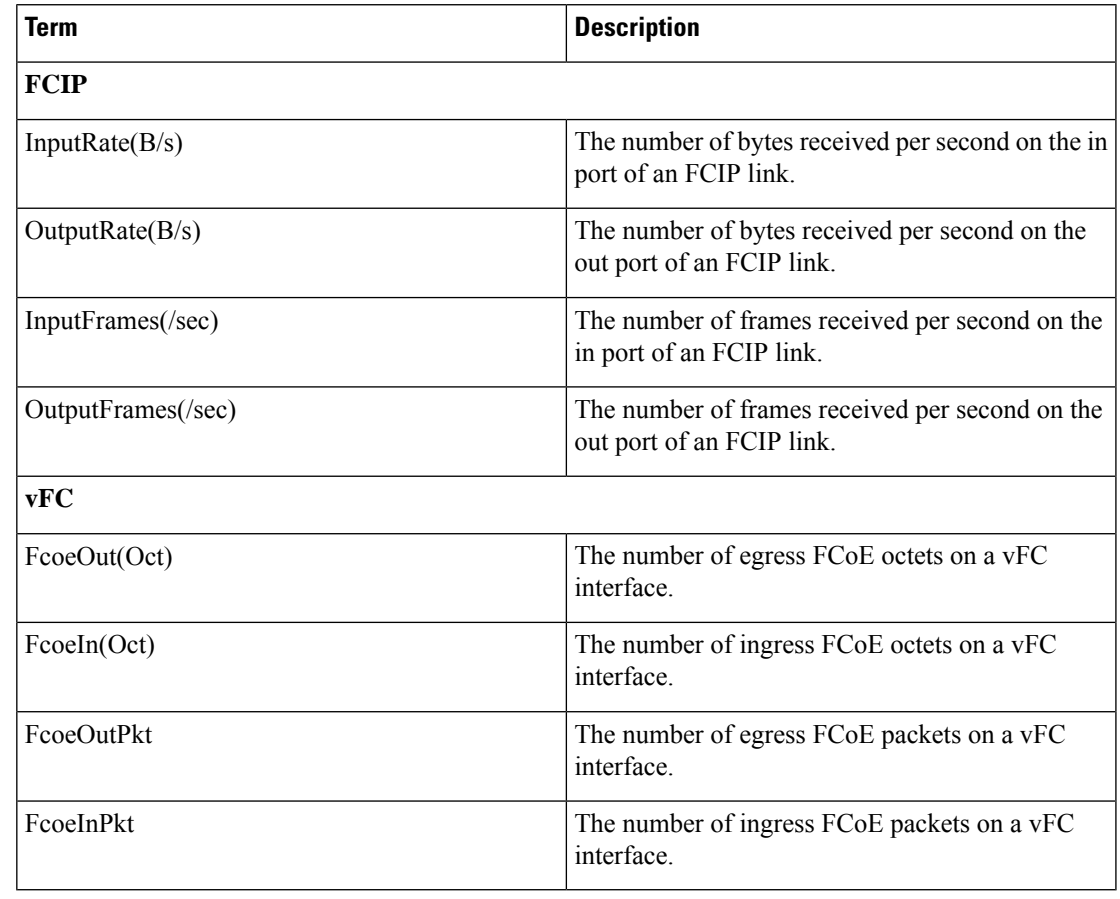

 $\mathbf I$ 

٦